# Online Procedure for Registration 2024-25

Go to our website [https://www.nhpspanvel.com](https://www.nhpspanvel.com/)

- Click on **Admission** Tab
- Click on **"Click here to register."**

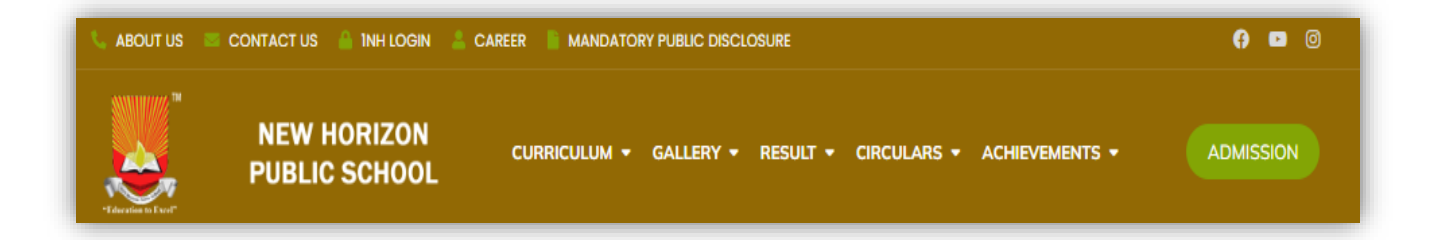

## Click on **"Step-1 New Registration".**

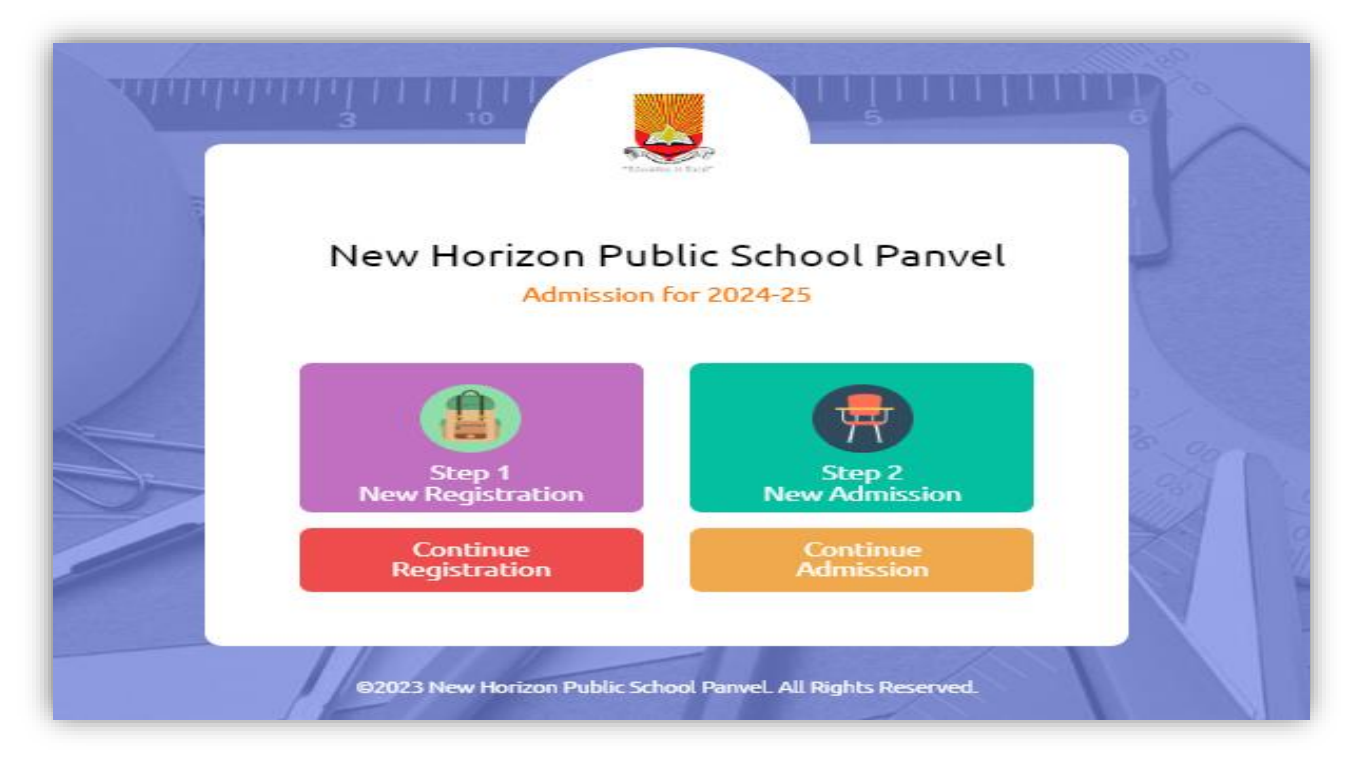

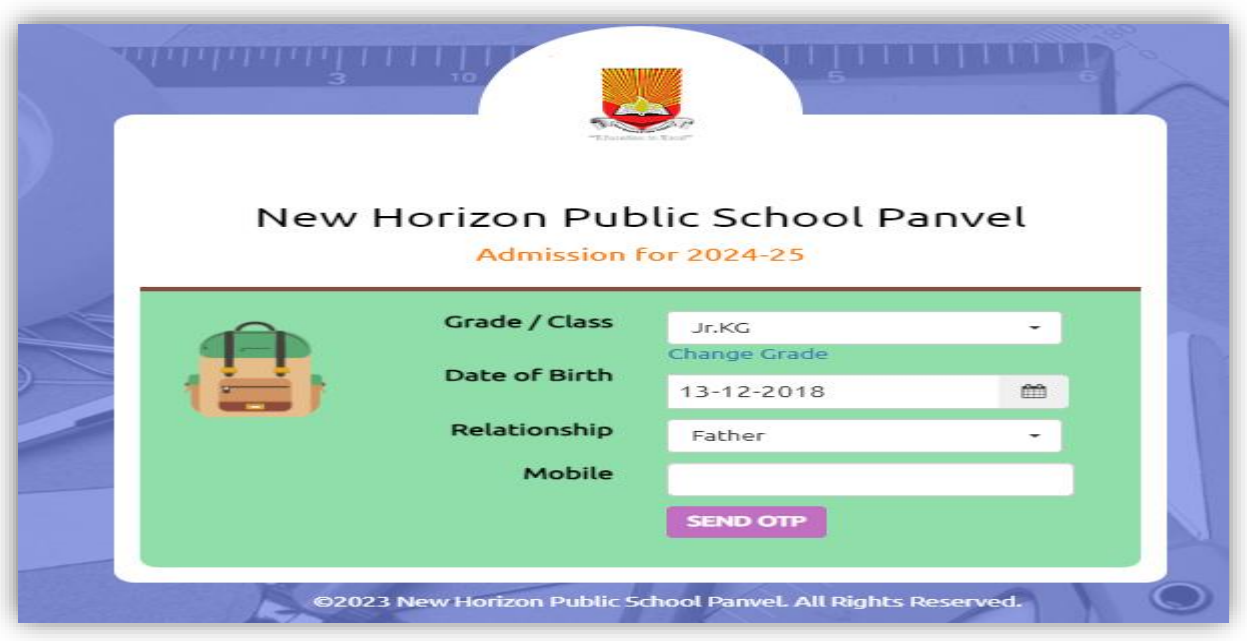

- Select Grade from drop down menu. Enter the Date of Birth of your Child.
- Select the relationship from the drop down (Father/Mother/Guardian).
- Enter the Mobile number. This will be the primary contact number.
- Click on Send OTP. Enter OTP and click on Verify & Proceed.

**STEP-1 (PERSONAL DETAIL**): Please fill the Pupil's Detail, Social Detail and Residentialaddress of the Student.

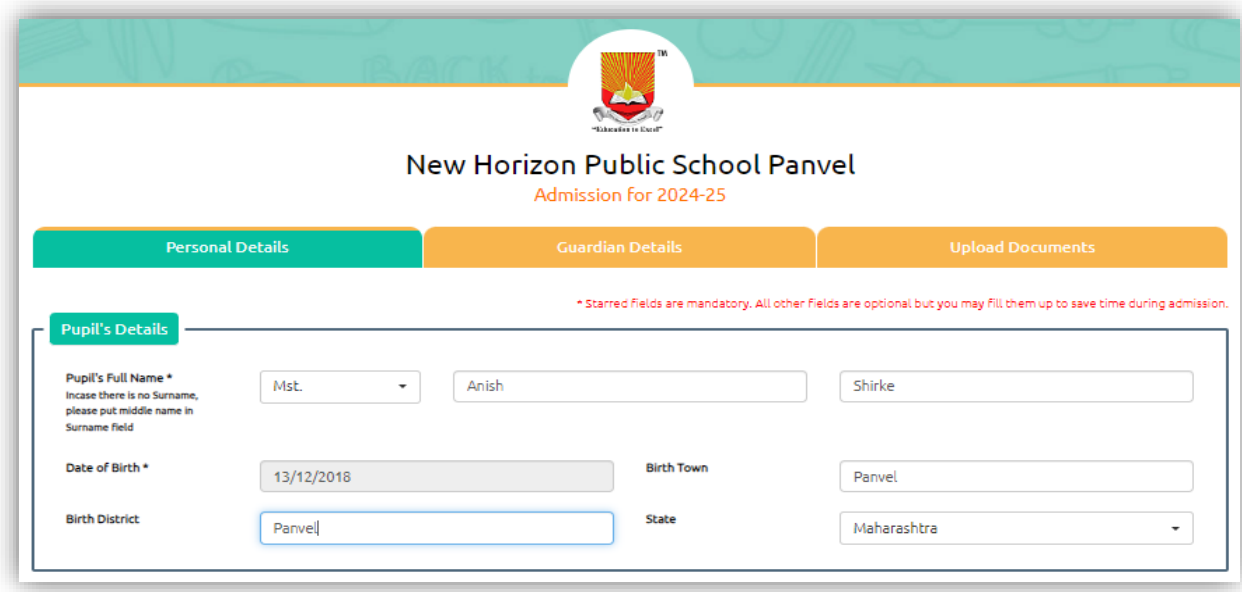

**STEP-2 (GUARDIAN DETAIL):** Please fill Father's, Mother's and Guardian detail.

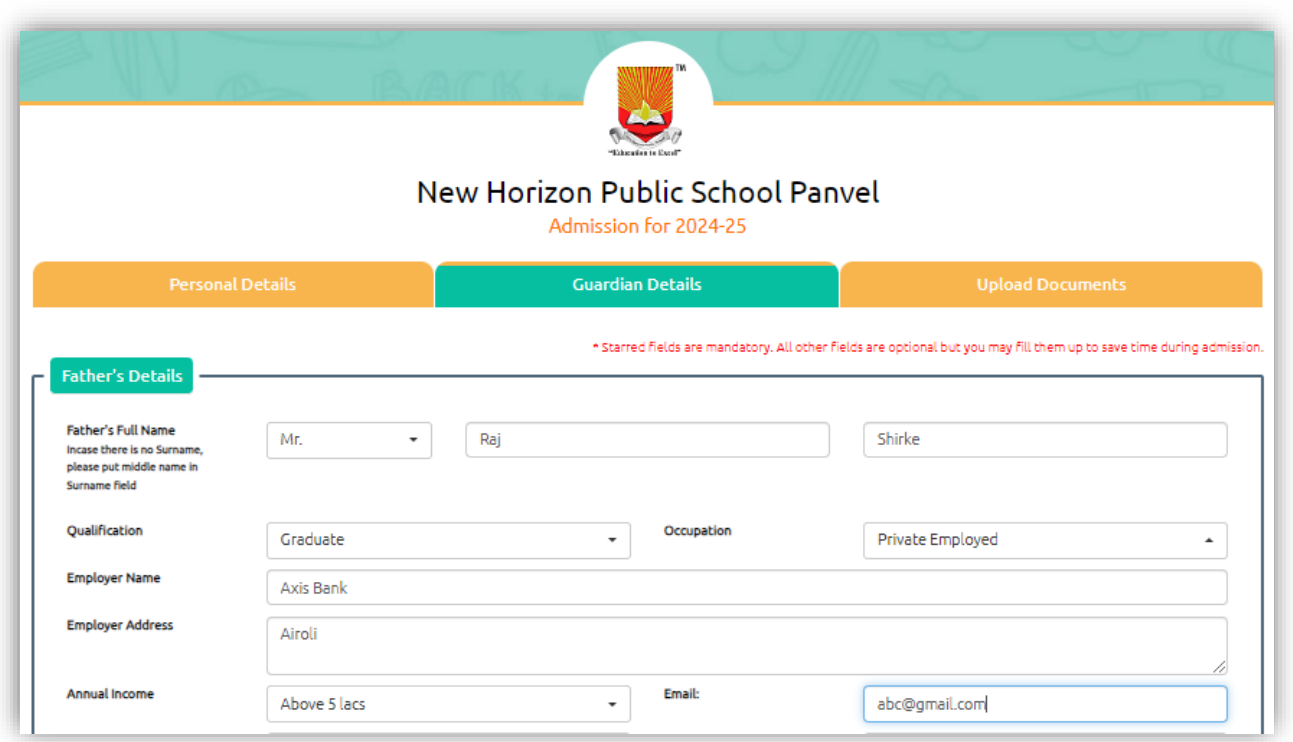

**STEP-3 (UPLOAD DOCUMENTS)**: Upload the documents of the student (Scanned copy ofBirth Certificate, Previous year's report card.)

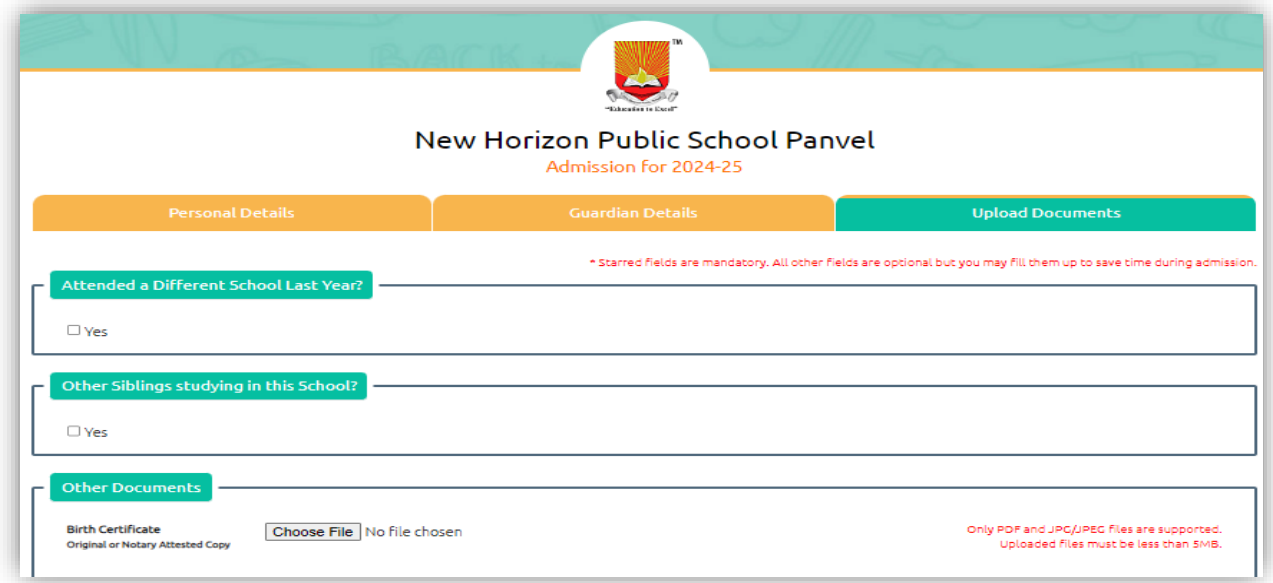

• After submitting the Registration form, Registration ID and password will be displayed. Registration details will also be sent on parents registered Email ID and Mobile No.

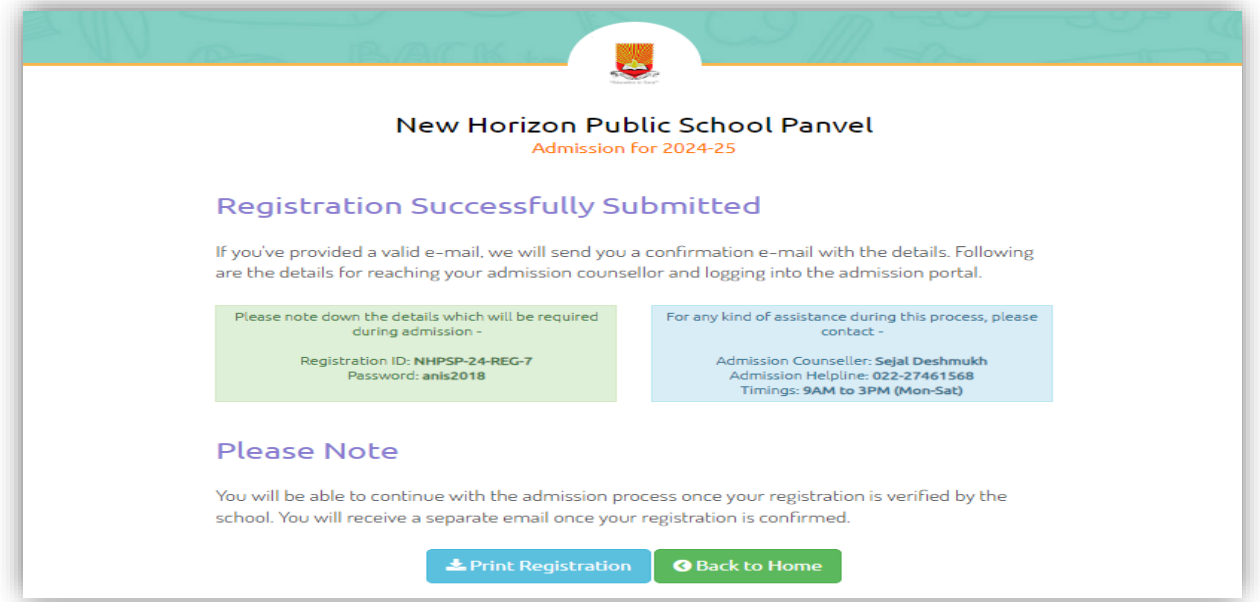

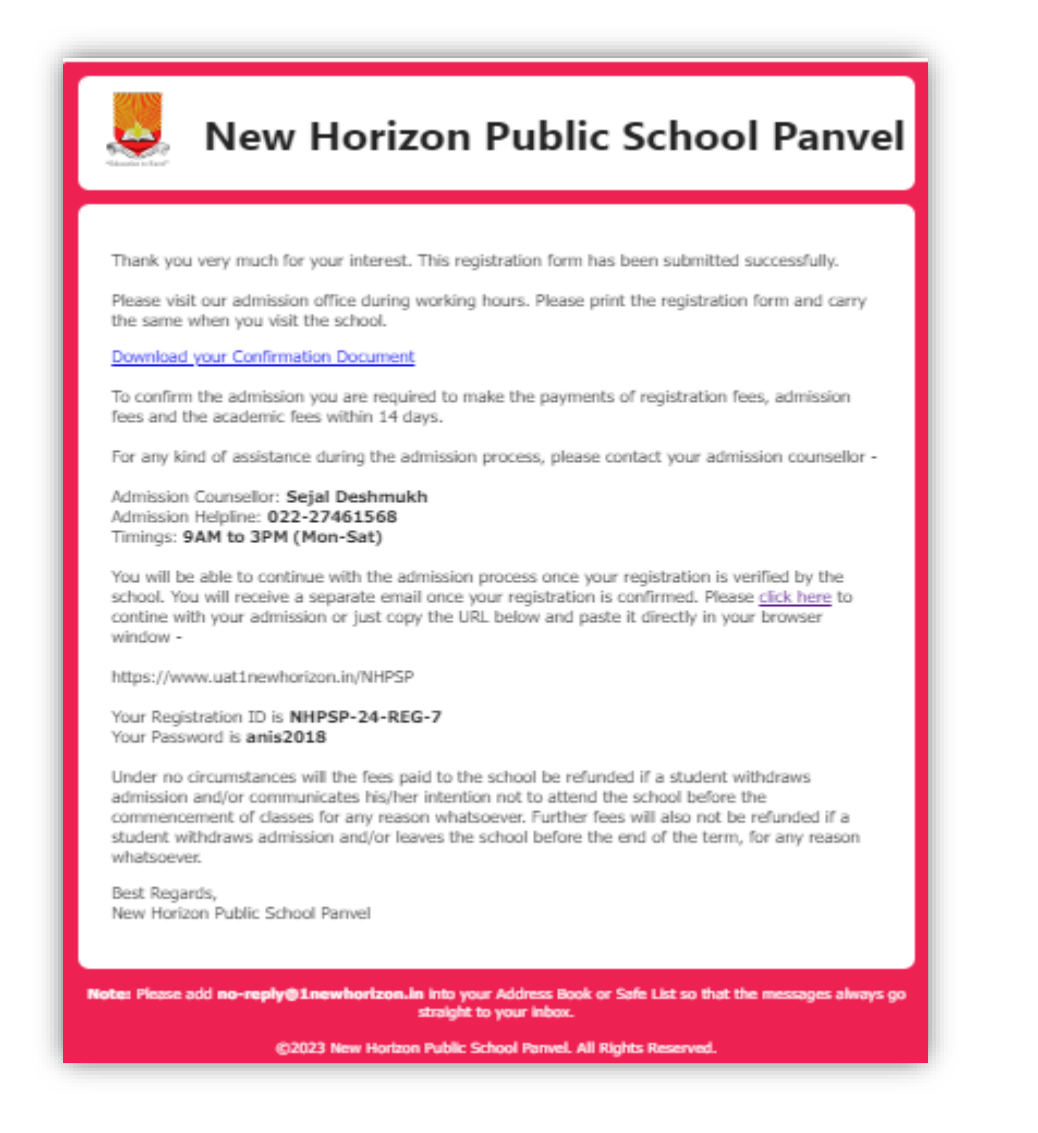

• Take print of the Registration form by clicking on **Print Registration**.

## **Registration (2024-25)**

- The information is successfully recorded.
- **Please note that your Registration is NOT confirmed.**
- **Registration is valid for 30 Days.**
- Please bring the print out of this page to the admission office to confirm your registration.
- Registration does not confirm Admission.

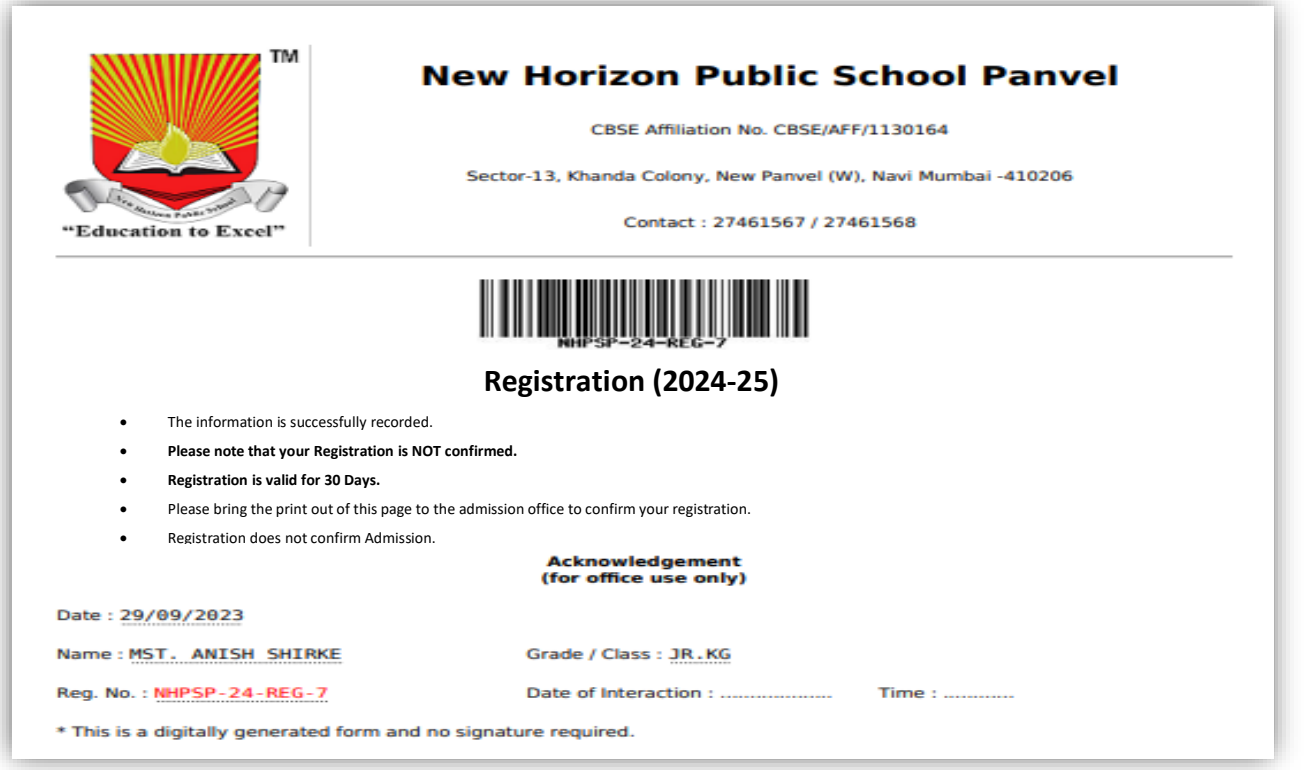

Please carry the printed copy of the Registration form to the school for completing theRegistration.

**Note:** It is mandatory to complete the registration process from admission office. Once registration fees get paid email confirmation will be sent on registered mail id.

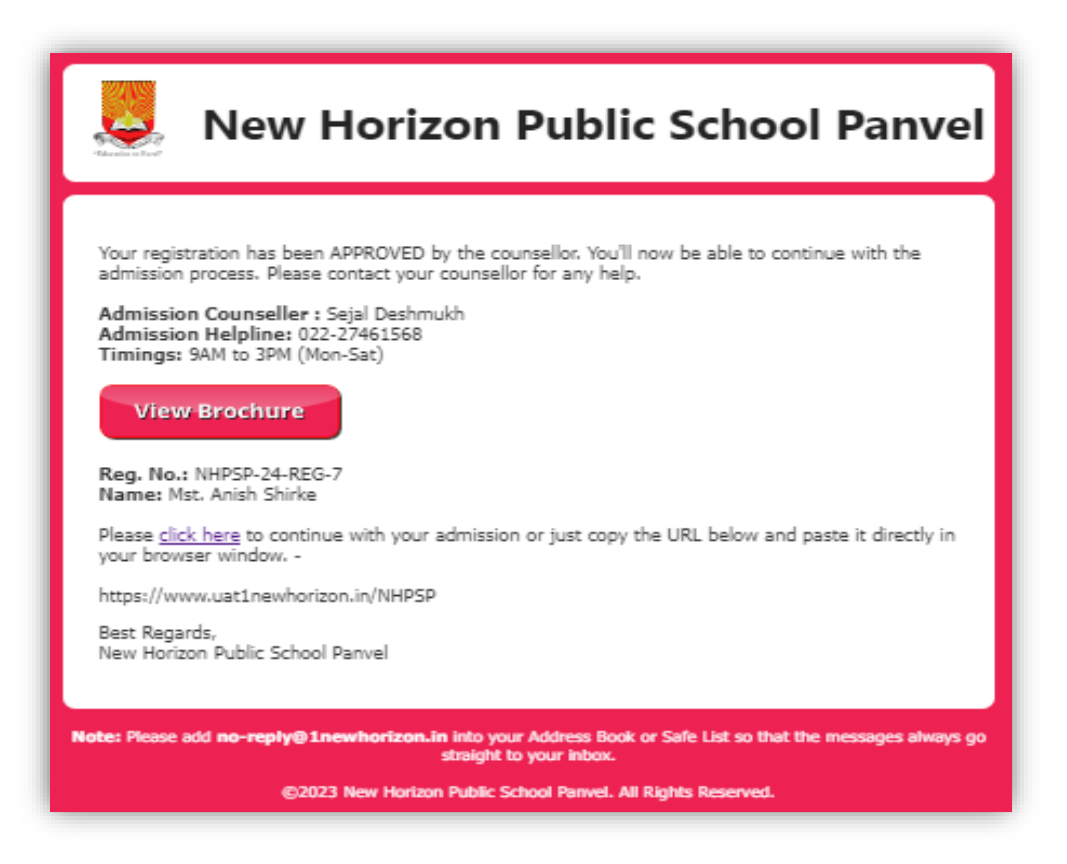

## Online Procedure for Admission 2024-25

Once the Registration process is completed, please go to the school website and click onAdmission.

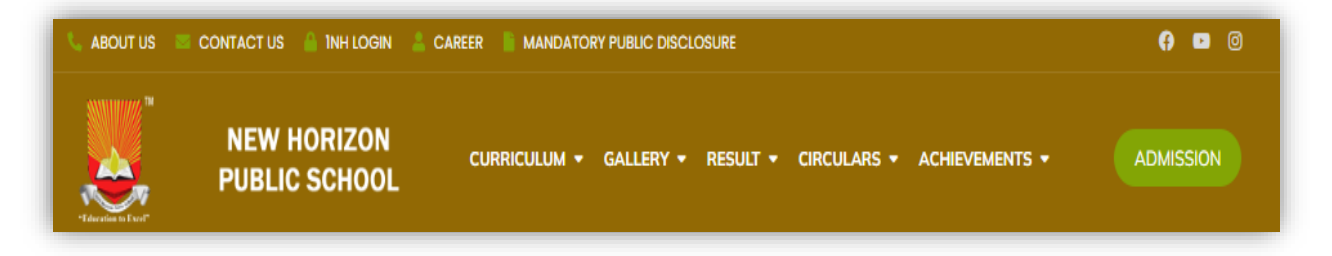

- Click on **"Click Here to Register."**
- Click on **"Step 2 New Admission."**

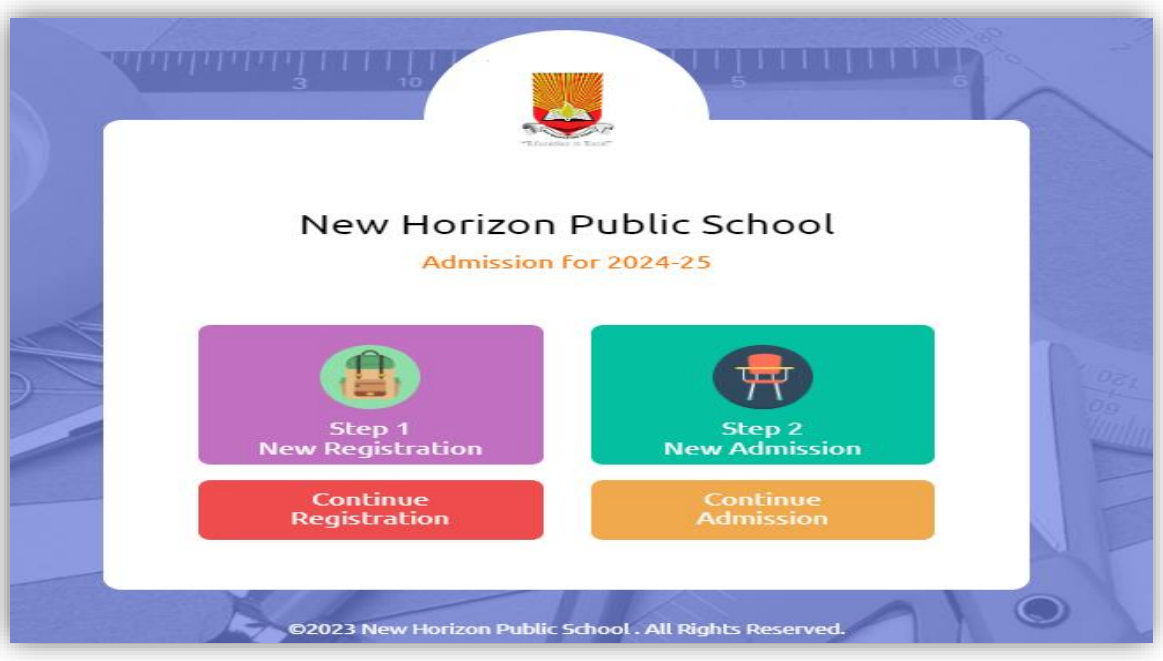

Enter Registration ID and Password as mentioned in the Registration form and click on **Login.**

- Fill all the mandatory details, upload student's photo, birth certificate, caste certificate, previous year's report card, School Leaving Certificate, Medical records,Aadhar Card etc. and click on **Submit**
- Please take the print of the Admission form by clicking on **Print Admission**.
- Parents will get notification on the registered mail id.

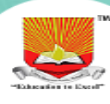

#### New Horizon Public School Panvel Admission for 2024-25

### **Admission Form Successfully Submitted**

If you've provided a valid e-mail, we will send you a confirmation e-mail with the details. Following are the details for reaching your admission counsellor.

For any kind of assistance during this process, please contact -

Admission Counseller: Sejal Deshmukh Admission Helpline: 022-27461568<br>Timings: 9AM to 3PM (Mon-Sat)

#### **Please Note**

Please visit our school premises during working hours to complete admission process. Download and print the confirmation document by clicking on 'Print Admission' button. Please remember to carry this document along with other documents for verification when you visit our school.

 $\triangle$  Print Admission

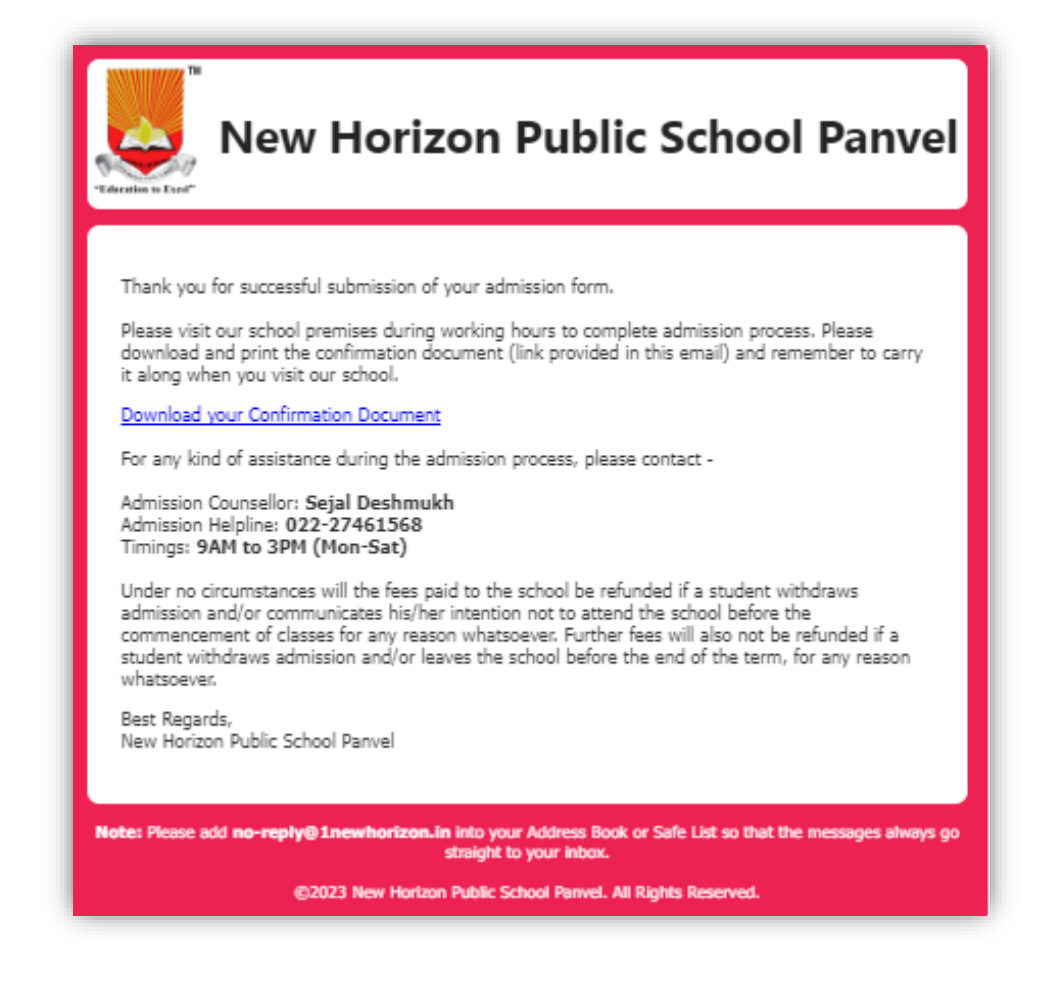

Please carry the printed copy of Admission form to the school along with mandatory documents i.e. Birth Certificate, Caste Certificate & Previous year's report card etc. tocomplete the Admission process

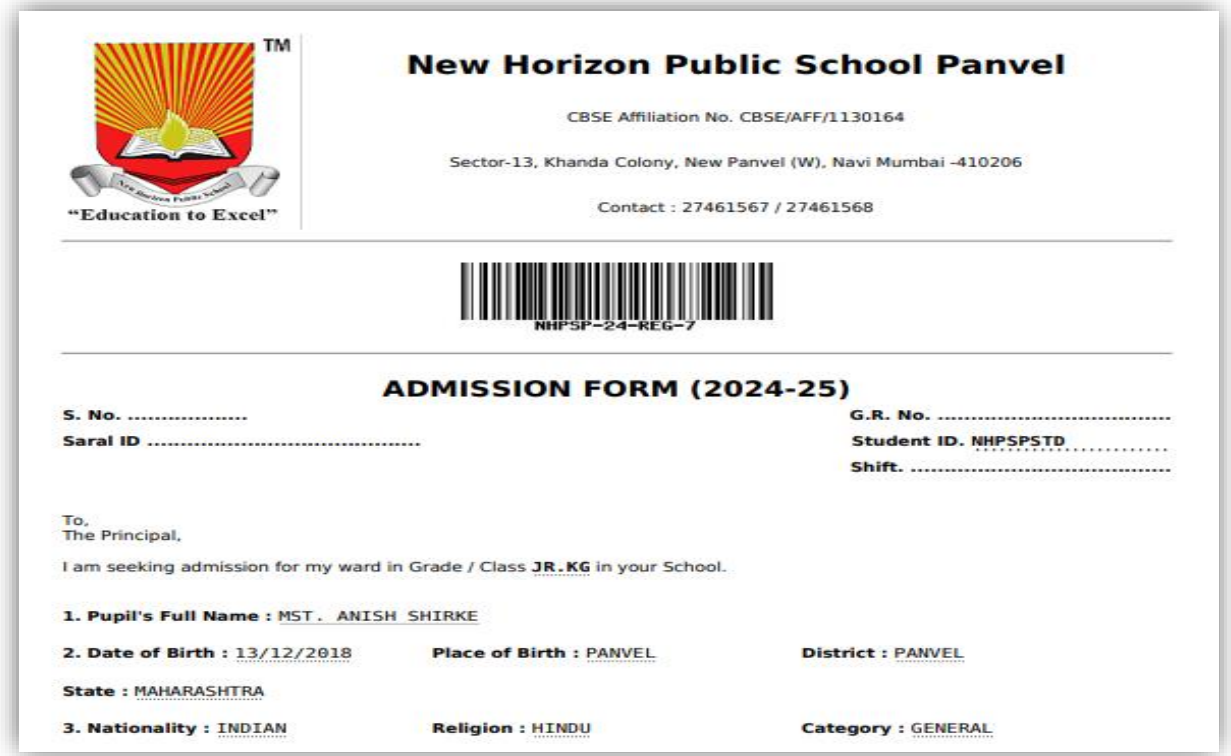

**Note:** It is mandatory to complete the admission process from admission office. Once admission fees get paid email confirmation with student id will be sent on registered mail id.

# **New Horizon Public School Panvel**

Thank you for completing the admission process. Admission is completed.

Your Student ID has been created successfully. Please find the details below -

Student ID: NHPSPSTD6812 Name: Mst. Anish Shirke

Best Regards, New Horizon Public School Panvel

Note: Please add no-reply@1newhorizon.in into your Address Book or Safe List so that the messages always go straight to your inbox.

@2023 New Horizon Public School Panvel. All Rights Reserved.